# Case Resolution Form (CRF)

Siobhan Macxis, Compliance Manager

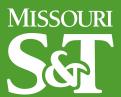

#### Agenda

- > What is the Case Resolution Form (CRF)?
- > Why use the CRF?
- > What processes to use the CRF with?
- > How to use the CRF?
- > Resetting the Resolution

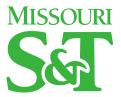

#### What is the Case Resolution Form (CRF)

- > Central place to enter resolution information
- > Efficient way to resolve a file
- > Effective means for gathering consistent information including:
  - Resolution Details
  - Sanction/Action details and deadlines
  - Demographic Information
- > Provides consistent information that improves analytics MISSOURI

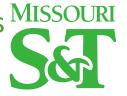

#### Why use the CRF?

- Less clicks and less errors when using the Update Existing Case screen
- Creates a one-page summary available for review.
- > You control the fields that are required on the CRF.
  - Configuration field available to Level 5 users

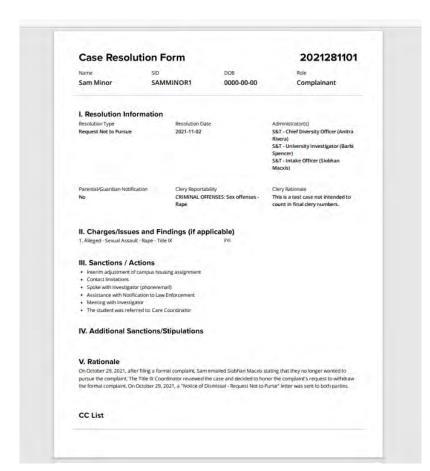

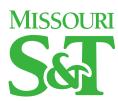

#### What Processes Should Use the CRF?

- > Any process that includes a decision.
  - The CRF is an excellent tool that can record when a concrete decision has been reached – whether that's a hearing, the determination of interventions, or the conclusion of an investigation.
  - Equity and Title IX at Missouri S&T uses CRFs after the Equity Resolution Process has ended.

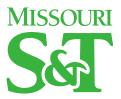

#### What Processes Should Use the CRF?

- > Any process for which you are required to provide statistics
  - Because the CRF collects consistent and extensive information, the use of it for multiple processes ensures a greater amount of information to populate analytics
- > In short, almost any process lends itself to the use of the CRF
  - Notable exceptions are files involving witnesses, or other roles, where there is very little decision-making information required. These files can be closed without a CRF

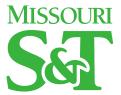

#### So, when should the CRF be used?

- > Student Conduct/Employee Discipline
  - At the conclusion of a hearing/resolution process
- > Equity and Title IX
  - At the conclusion of an investigation –and/or-
  - At the conclusion of the Equity Resolution Process (recommended)
  - At the conclusion of an appeal

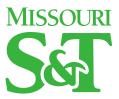

#### So, when should the CRF be used?

#### > BIT/CARE

- At a meeting where interventions are determined
- Upon coming to the decision that the individual and concerning behavior is no longer going to be discussed by your BIT/CARE team

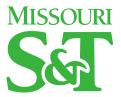

#### How to use the CRF?

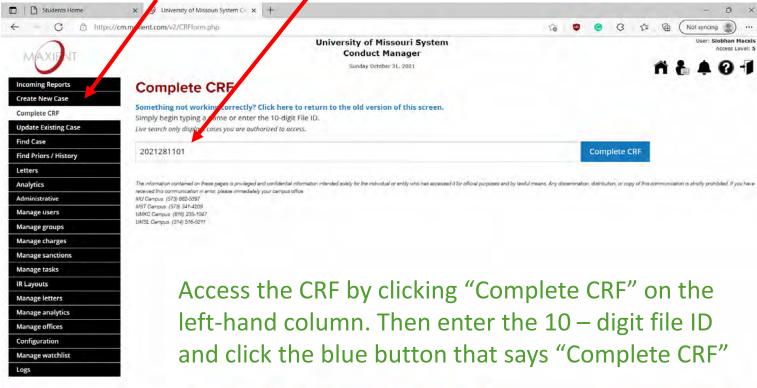

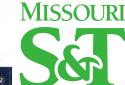

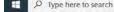

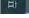

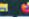

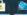

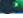

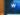

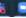

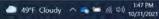

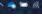

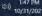

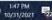

#### **CRF Main Screen**

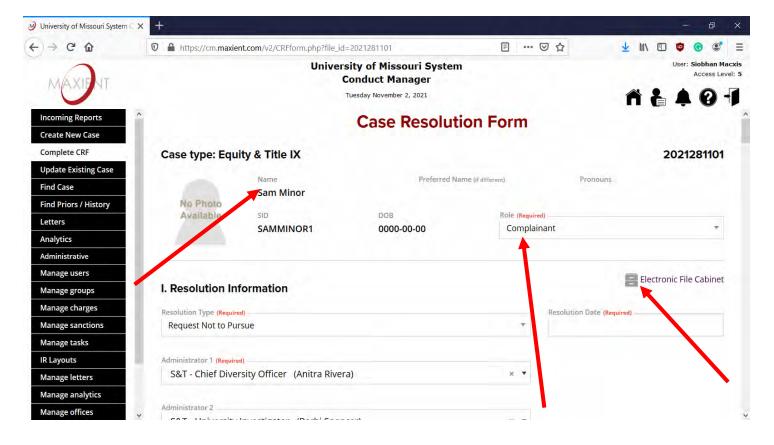

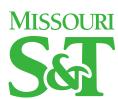

#### Add the decision-maker(s) and the investigator(s)

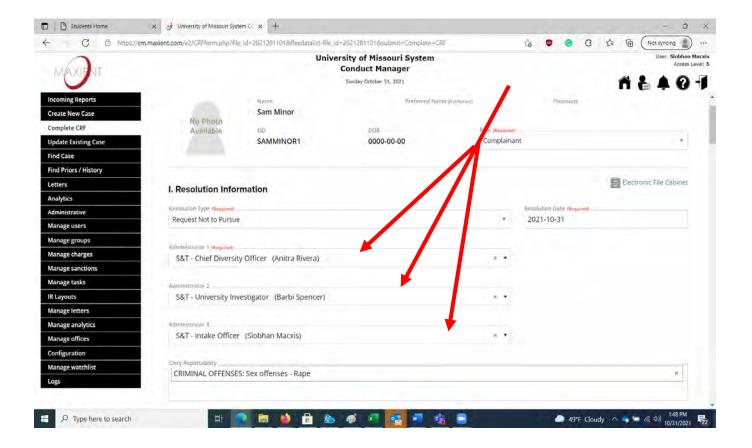

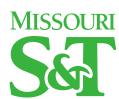

#### Add Information in available fields

- > Review available demographic information, updating required fields
- > Add resolution information, findings, and sanctions
- > Add detail information for any that appear upon checking sanctions. Example: details about an educational sanction
- > Click on the button to Review CRF

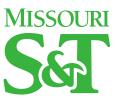

## CC List: you can choose to send a copy to someone by email.

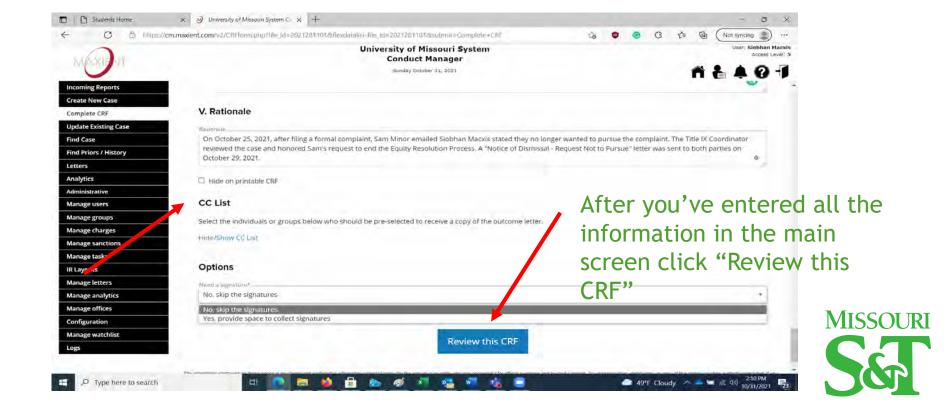

#### CRFs can be reviewed before finalizing

> CRFs can be saved for the user or for someone who should review the CRF before finalization.

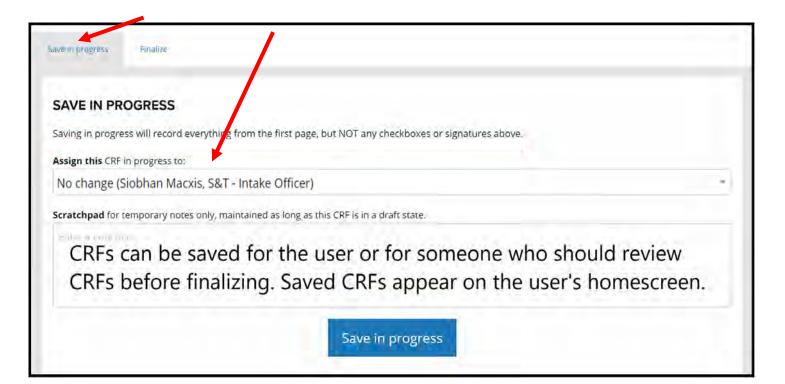

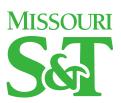

#### Finalizing the CRF

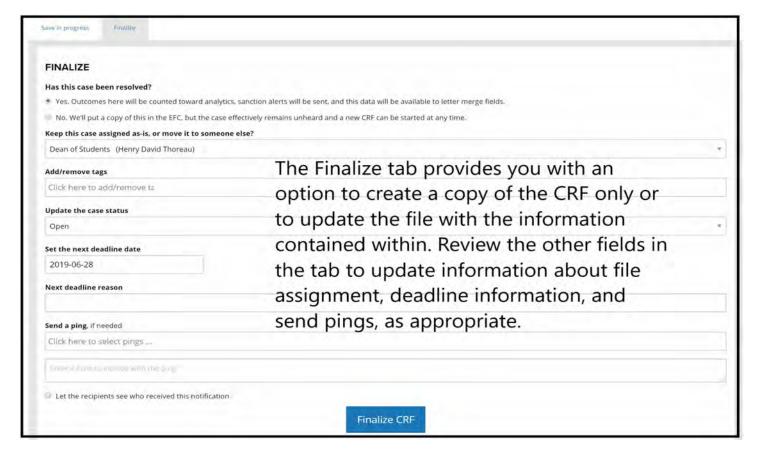

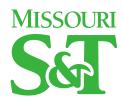

## I need to complete a CRF, but the system says one is already on file.

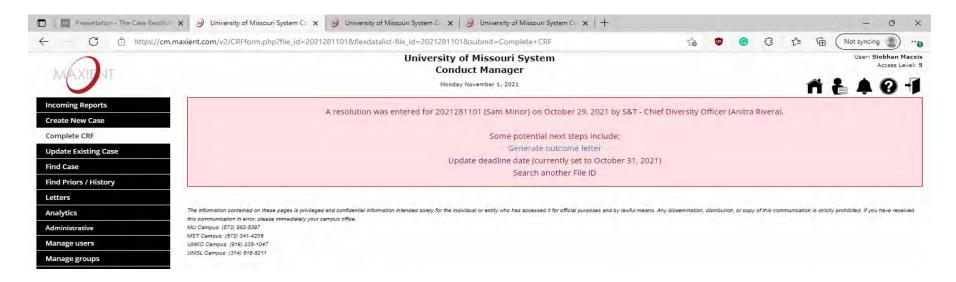

> Check the Resolution Date

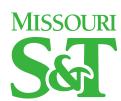

- > A resolution date that has been added manually will cause the system to believe that a CRF has been completed.
  - Go to Update Existing Case and Check the EFC.
  - You will see that there isn't a CRF document in the Electronic File Cabinet
- > Solution
- > Remove the resolution date and commit change to database

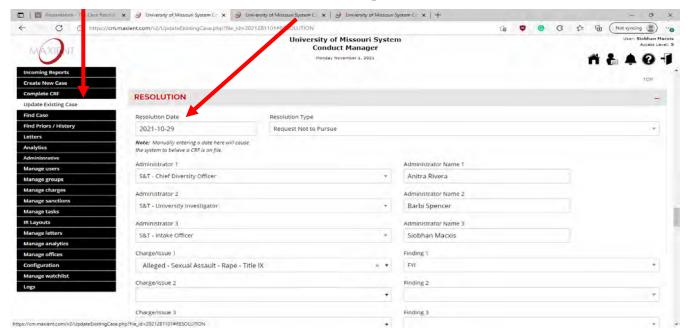

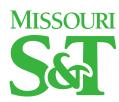

# I need to complete a new CRF because of an appeal, but one is already on file.

#### > File will reflect information of one decision

 A file can only have one resolution at a time, so you will need to remove the information associated with the first resolution to record the information from the appeal decision.

#### > Solution

- Go to the Update Existing Case screen and remove the Resolution information.
- A copy of the original CRF will remain in the EFC.
- Your updated decision will be recorded in the Update Existing Screen (UEC) and a second CRF will appear in the EFC.

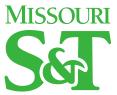

I need to complete a new CRF because of an appeal, but one is already on file.

- > Remember, the information recorded in the UEC will feed into your analytics.
  - S&T Recommends completing a CRF after the appeals process is complete, then enter the appeal information in the "Rationale" section of the CRF

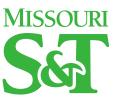

### Questions

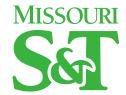